#### BONO · HUM DATIVIDAD The Rockefeller Universit 100 جودود

# **Adobe Creative Cloud Guide**

### **Contents**

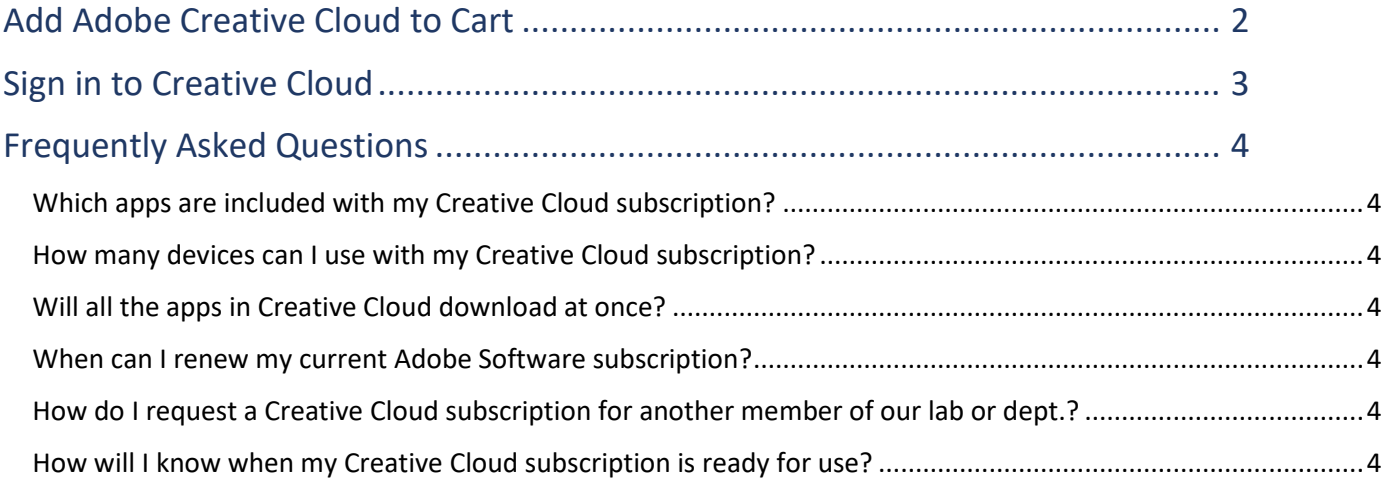

## <span id="page-1-0"></span>**Add Adobe Creative Cloud to Cart**

### **iProcurement Shopping Page**

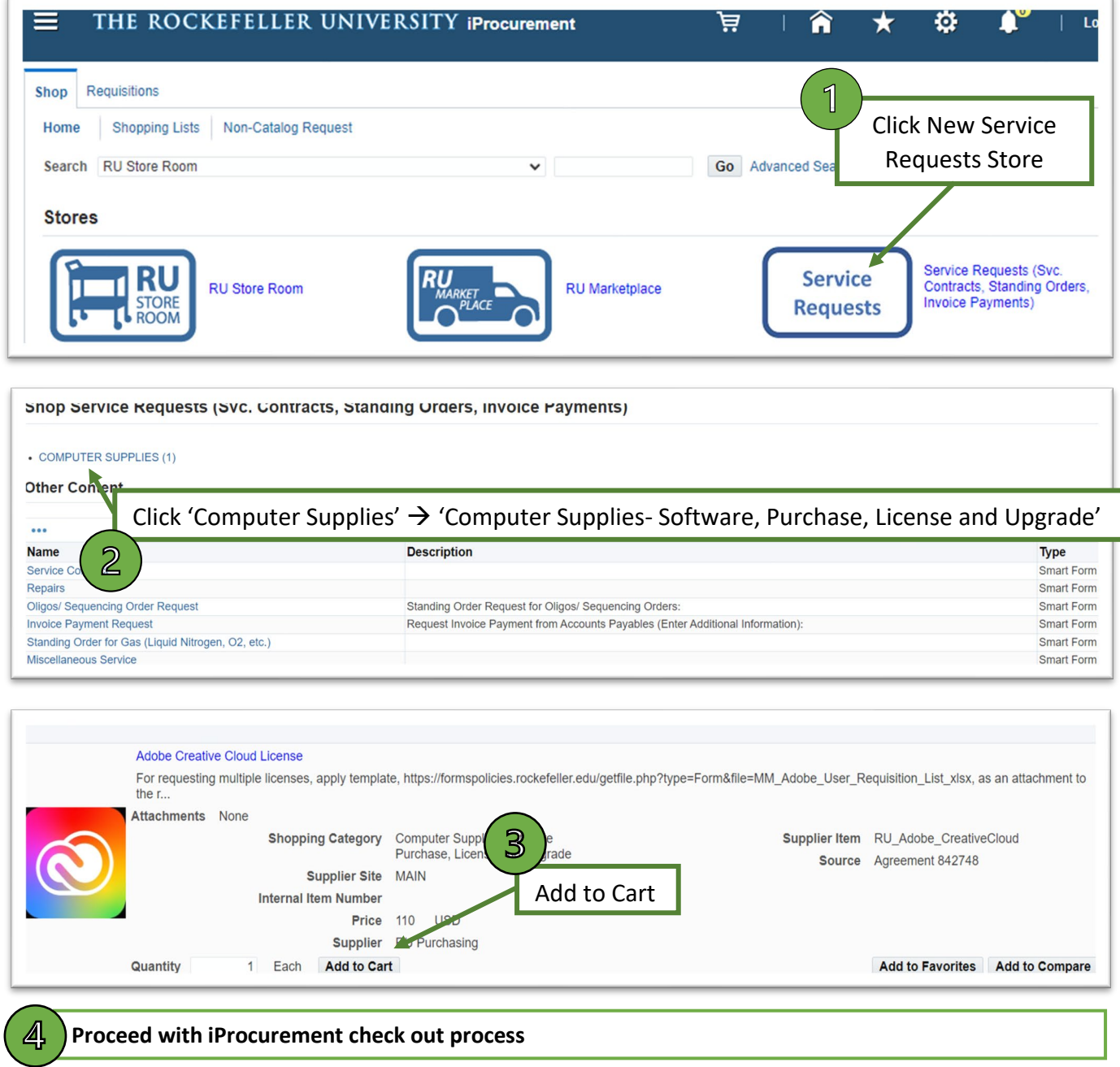

**To request multiple licenses, use [Adobe Multiple User License Template](https://www.rockefeller.edu/materials-management/uploads/www.rockefeller.edu/sites/103/2022/09/Adobe-User-Requisition-List.xlsx) and attach to the requisition line.**

## <span id="page-2-0"></span>**Sign in to Creative Cloud**

- **a. Visi[t https://creativecloud.adobe.com/](https://creativecloud.adobe.com/) and click the 'Sign In' link**
- **b. Enter your '@rockefeller.edu' email address**
- **c. Select 'Company or School Account'**
- **d. You'll then be routed to RU's 'Federated Identity Login' page**

#### **Federated Identity Login**

You must log in to access the requested service. The referring site URL is (federatedid-na1.services.adobe.com). When you have finished using the service, please logout and close your browser to end your session.

Please log in with your RUNet Username (all lower case) If you encounter problems logging in, please contact the Information Technology Help Desk at x8940.

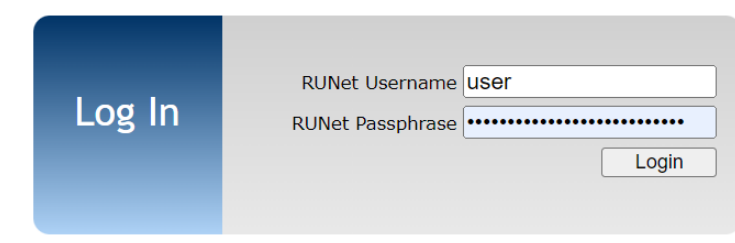

**e. Enter your Rockefeller credentials to login**

*Note: If you're already logged in to an application which uses Single Sign-On application (SSO), you may not be required to reauthenticate.*

## <span id="page-3-0"></span>**Frequently Asked Questions**

<span id="page-3-1"></span>Which apps are included with my Creative Cloud subscription?

**Creative Cloud includes 20+ apps; including Photoshop, Illustrator, InDesign, Spark, and Acrobat Pro. For a full list, please refer to** [Adobe Creative Cloud All Apps](https://www.adobe.com/creativecloud/all-apps.html)

<span id="page-3-2"></span>How many devices can I use with my Creative Cloud subscription?

**Your subscription lets you activate each of the 20+ Creative Cloud apps across desktop, mobile, and web on up to two devices (or virtual machines) at a time, but you may not use the same app on both devices simultaneously.** 

<span id="page-3-3"></span>Will all the apps in Creative Cloud download at once?

**You control which of the 20+ Creative Cloud apps you download, when you download each one, and which devices you install them on.**

**Start your app downloads by installing the Creative Cloud desktop app or by logging into Creative Cloud home on the web. You can install the mobile app from your app store. From the login screen you'll be able to download your Creative Cloud apps for desktop, web, and mobile. Use your Creative Cloud desktop app to keep programs up to date, manage your cloud documents, sync files, access and search your libraries, find fonts, learn new skills, and more.**

<span id="page-3-4"></span>When can I renew my current Adobe Software subscription?

**Your current Adobe Software subscription is open for renewal between 9/18 and 10/18. Your current subscription will expire on 11/18. Users should plan on ordering their Creative Cloud subscription during the renewal period, 9/18 through 10/18.**

<span id="page-3-5"></span>How do I request a Creative Cloud subscription for another member of our lab or dept.?

**Users creating a requisition for a single Creative Cloud subscription on behalf of another member of their lab or department must list them as the requestor on the requisition line. To request multiple subscriptions, use [Adobe Multiple User License Template,](https://www.rockefeller.edu/materials-management/uploads/www.rockefeller.edu/sites/103/2022/09/Adobe-User-Requisition-List.xlsx) and attach to the requisition line.**

<span id="page-3-6"></span>How will I know when my Creative Cloud subscription is ready for use?

**Once an order is placed, the licensing will be processed within Adobe.com. When complete, users will receive an auto-generated notification from Adobe. Please allow 1-2 business day for processing.**

*Creative Cloud All Apps. (n.d.) retrieved from [Adobe Creative Cloud All Apps](https://www.adobe.com/creativecloud/all-apps.html)*